מדריך לכלי העזר (10F (Setup Computer מחשבים עסקיים

© Copyright 2008 Hewlett-Packard הכלול המידע Development Company, L.P. בזאת נתון לשינויים ללא הודעה מראש.

הינם Windows Vista-ו Microsoft, Windows סימנים מסחריים או סימנים מסחריים רשומים של Corporation Microsoft בארצות הברית ו/או במדינות/אזורים אחרים.

כתבי האחריות היחידים החלים על מוצרים ושירותים של HP מפורטים במפורש בהצהרות האחריות הנלוות לאותם מוצרים ושירותים. אין להבין מתוך הכתוב לעיל כי תחול על המוצר אחריות נוספת כלשהי. חברת HP לא תישא בכל אחריות שהיא לשגיאות טכניות או לשגיאות עריכה או להשמטות במסמך זה.

> מסמך זה מכיל נתוני בעלות המעוגנים בזכויות יוצרים. אין להעתיק, לשכפל או לתרגם לשפה אחרת חלקים כלשהם ממסמך זה ללא אישור מראש ובכתב מחברת Packard Hewlett.

מדריך לכלי העזר (F10) Computer Setup (10)

מחשבים עסקיים

מהדורה ראשונה (יולי 2008)

מק"ט מסמך: 1BB490846-

### **אודות ספר זה**

מדריך זה מספק הוראות לשימוש בכלי העזר Setup Computer. כלי זה משמש לשינוי וקביעה מחדש של תצורת הגדרות ברירת המחדל של המחשב בעת התקנת חומרה חדשה ולצורכי תחזוקה.

- **אזהרה!** טקסט המופיע בצורה זו מציין כי אי מילוי הוראות אלה עלול לגרום לנזק גופני חמור, ואף לגרום למוות.
- **זהירות:** טקסט המופיע בצורה זו מציין כי אי מילוי הוראות אלה עלול לגרום נזק לציוד, וכן לאובדן נתונים או מידע.
	- **הערה:** טקסט המופיע בצורה זו מספק מידע משלים חשוב.

# תוכן העניינים

## Computer Setup (F10) כלי העזר

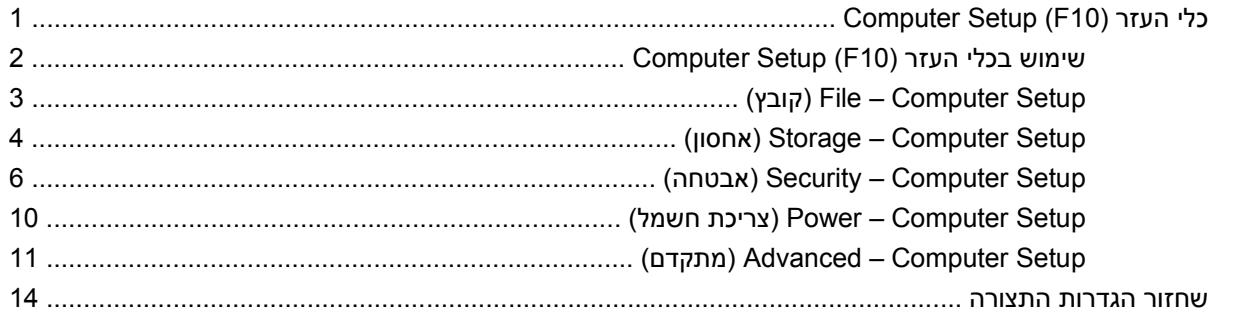

# <span id="page-6-0"></span>**Computer Setup (F10) העזר כלי**

# **Computer Setup (F10) העזר כלי**

השתמש בכלי העזר (10F (Setup Computer לביצוע הפעולות הבאות:

- שינוי הגדרות ברירת המחדל של היצרן.
	- הגדרת תאריך ושעה במערכת.
- הגדרה, הצגה, שינוי או אימות של תצורת המערכת, לרבות הגדרות עבור מעבד, גרפיקה, זיכרון, שמע, אחסון, תקשורת והתקני קלט.
- שינוי סדר האתחול של התקני האתחול, כגון כוננים קשיחים, כונני תקליטונים, כוננים אופטיים או התקני flash USB .media
- הפעלת אתחול מהיר (Quick Boot), שהוא מהיר יותר מאתחול מלא (Full Boot), אך אינו מפעיל את כל בדיקות האבחון המתבצעות במהלך אתחול מלא. תוכל להגדיר למחשב לבצע את הפעולות הבאות:
	- ❑ ביצוע אתחול מהיר תמיד (ברירת מחדל).
	- ❑ ביצוע אתחול מלא מדי פעם (כל יום עד כל 30 יום), או
		- ❑ ביצוע אתחול מלא תמיד.
- בחירה אם להפעיל או להשבית את הודעות הבדיקה העצמית בשלב האתחול (POST (לשינוי מצב התצוגה של הודעות אלה. ביטול הודעות הבדיקה העצמית גורם לביטול התצוגה של רוב הודעות אלה, כגון: ספירת נפח זיכרון, שם מוצר והודעות טקסט אחרות על מצבים שאינם מצבי שגיאה. אם מתרחשת שגיאה במהלך הבדיקה העצמית, השגיאה מוצגת מבלי להתחשב באופן התצוגה הנוכחי. כדי לעבור באופן ידני למצב של Messages Post Enabled) תצוגת הודעות הבדיקה העצמית מופעלת) במהלך הבדיקה העצמית, הקש על מקש כלשהו (פרט למקשים F1 עד F12).
	- יצירת תווית בעלות, שתוצג עם כל הפעלה או הפעלה מחדש של המחשב.
	- הזנת Tag Asset) תווית נכס) או מספר זיהוי הנכס שהקצתה החברה למחשב זה.
	- הפעלת בקשה להזנת סיסמת הפעלה עם ההפעלה מחדש של המחשב (אתחולים חמים), וכן עם הפעלתו.
	- הגדרת סיסמת התקנה המבקרת את הגישה לתוכנית השירות (10F (Setup Computer ולהגדרות המתוארות בסעיף זה.
		- לאבטחת פונקציונליות O/I משולבת, לרבות יציאות טוריות, יציאות USB או יציאות מקביליות, שמע, או בקר ממשק רשת (NIC (משובץ, כך שלא ניתן יהיה להשתמש בהם כל עוד אינם מאובטחים.
			- הפעלה או השבתה של יכולת האתחול ממדיה נשלפת.
			- הפעלה או השבתה של יכולת הכתיבה לתקליטון ישן (כשקיימת לכך תמיכה בחומרה).
- <span id="page-7-0"></span>● פתרון שגיאות בתצורת המערכת, שהתגלו אך לא תוקנו באופן אוטומטי בזמן הבדיקה העצמית (POST (של המחשב.
- שכפול הגדרות המערכת על-ידי שמירת נתוני התצורה של המערכת בתקליטון ושחזורם במחשב אחד או יותר.
	- ביצוע בדיקות עצמיות בכונן קשיח ATA שצוין (כאשר אפשרות זו נתמכת על-ידי הכונן).
		- הפעלה או השבתה של אבטחת DriveLock) כאשר אפשרות זו נתמכת על-ידי הכונן).

# **שימוש בכלי העזר (10F (Setup Computer**

ניתן לגשת ל-Setup Computer רק בעת הפעלת המחשב או הפעלה מחדש של המערכת. כדי לגשת לתפריט כלי העזר Setup Computer, בצע את הפעולות הבאות:

- **.1** הפעל או הפעל מחדש את המחשב. במערכת ההפעלה Windows של Microsoft, לחץ על **Start**) התחל) > **Shut Down**) כיבוי המחשב) > **Restart**) הפעלה מחדש).
	- **.2** עם הפעלת המחשב, לחץ על מקש 10F כאשר נורית הצג הופכת לירוקה, כדי להיכנס לכלי העזר Computer Setup. במקרה הצורך, הקש Enter כדי לעקוף את מסך הפתיחה.
	- **הערה:** אם לא הקשת 10F בזמן המתאים, יהיה עליך להפעיל מחדש את המחשב ולהקיש שוב 10F כאשר נורית הצג תהפוך לירוקה, כדי לגשת לכלי העזר.
		- **.3** בחר בשפה הרצויה מתוך הרשימה והקש Enter.
- **.4** תופיע בחירה בין חמש כותרות בתפריט כלי העזר File :Setup Computer) קובץ), Storage) אחסון), Security (אבטחה), Power) הפעלה) ו-Advanced) מתקדם).
- **.5** השתמש במקשי החיצים (שמאלה וימינה) לבחירת הכותרת המתאימה. השתמש במקשי החיצים (למעלה ולמטה) לבחירת האפשרות הרצויה, ולאחר מכן הקש Enter. לחזרה לתפריט Computer Setup Utilities (כלי העזר של הגדרות המחשב), הקש Esc.
	- **.6** להחלת השינויים ושמירתם, בחר **File**) קובץ) > **Exit and Changes Save**) שמירת שינויים ויציאה).
	- אם ביצעת שינויים שאין ברצונך להחילם, בחר באפשרות **Exit and Changes Ignore**) התעלמות משינויים ויציאה).
- כדי לאפס את הגדרות היצרן או את הגדרות ברירת המחדל שנשמרו קודם לכן (בדגמים מסוימים), בחר **Apply Exit and Defaults**) החלת ברירות מחדל ויציאה). אפשרות זו תשחזר את הגדרות ברירת המחדל המקוריות של היצרן.
	- **זהירות:** אין לכבות את המחשב בזמן שה-BIOS שומר את השינויים שבוצעו בכלי העזר (10F (Setup Computer מאחר שפעולה זו עשויה לפגום ב-CMOS. ניתן לכבות את המחשב בבטחה רק לאחר יציאה ממסך Setup 10F.

#### **טבלה 1 כלי העזר (10F (Setup Computer**

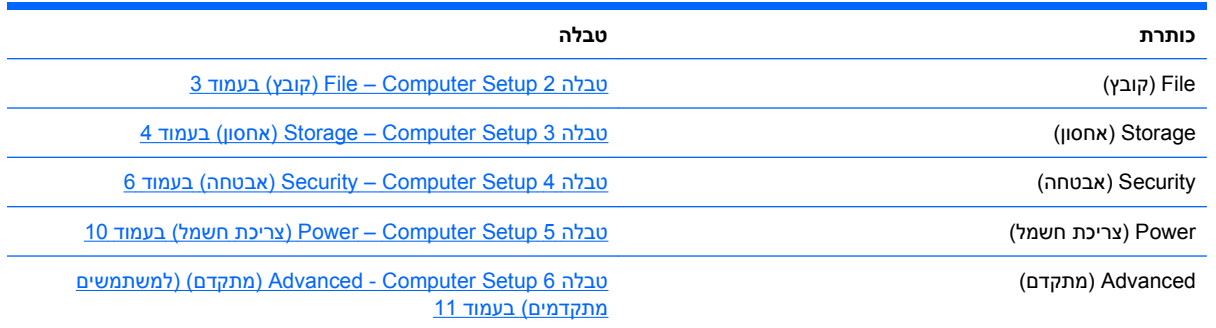

# **(קובץ (File – Computer Setup**

**(קובץ (File – Computer Setup 2 טבלה**

**הערה:** תמיכה באפשרויות מסוימות ב-Setup Computer משתנה בהתאם לתצורת החומרה במחשב.

<span id="page-8-0"></span>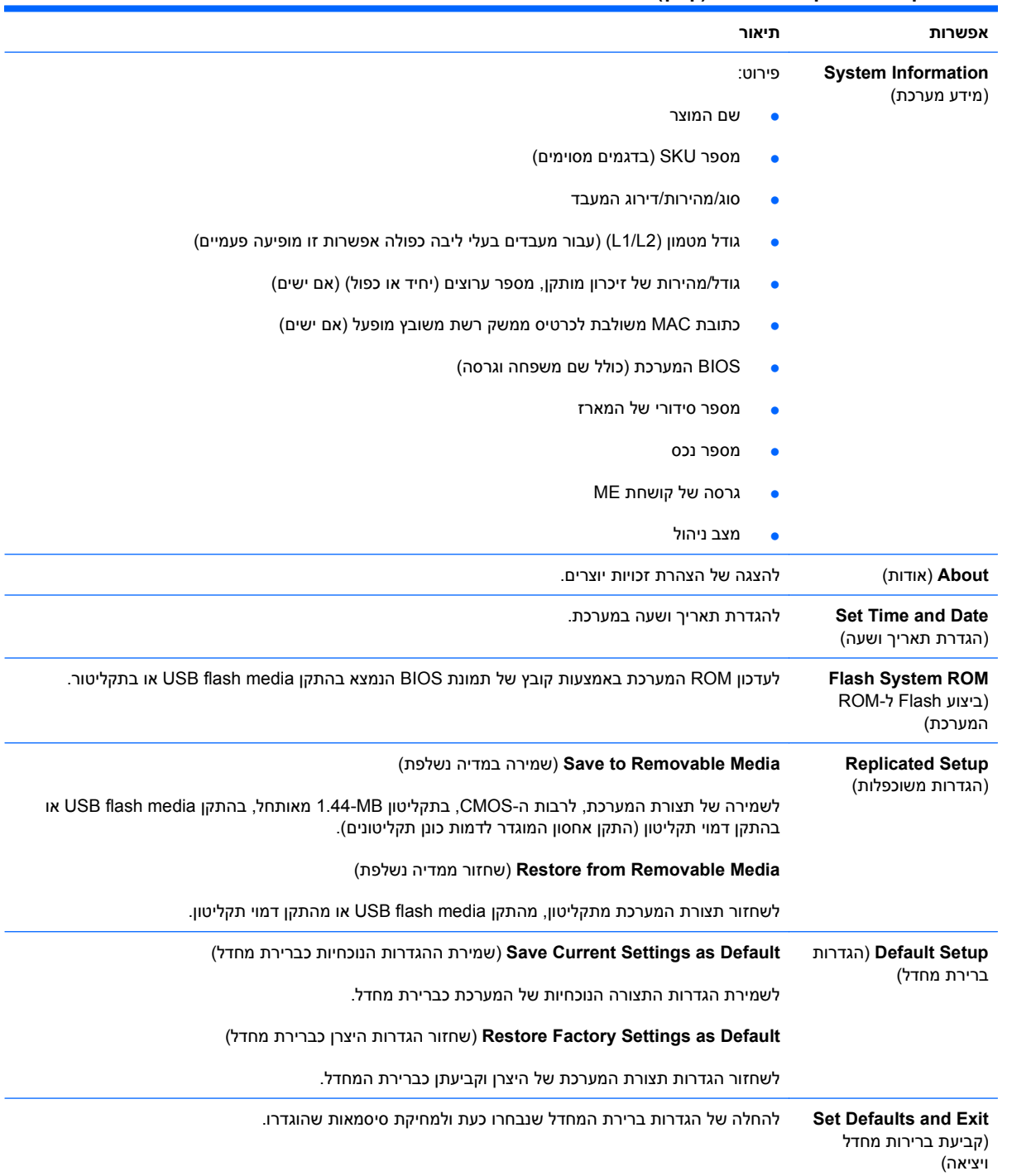

L.

#### **טבלה 2 Setup Computer – File) קובץ) (המשך)**

<span id="page-9-0"></span>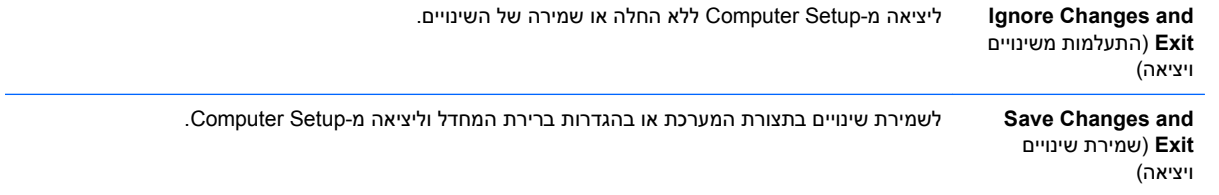

# **(אחסון (Storage – Computer Setup**

**הערה:** תמיכה באפשרויות מסוימות ב-Setup Computer משתנה בהתאם לתצורת החומרה במחשב.

#### **(אחסון (Storage – Computer Setup 3 טבלה**

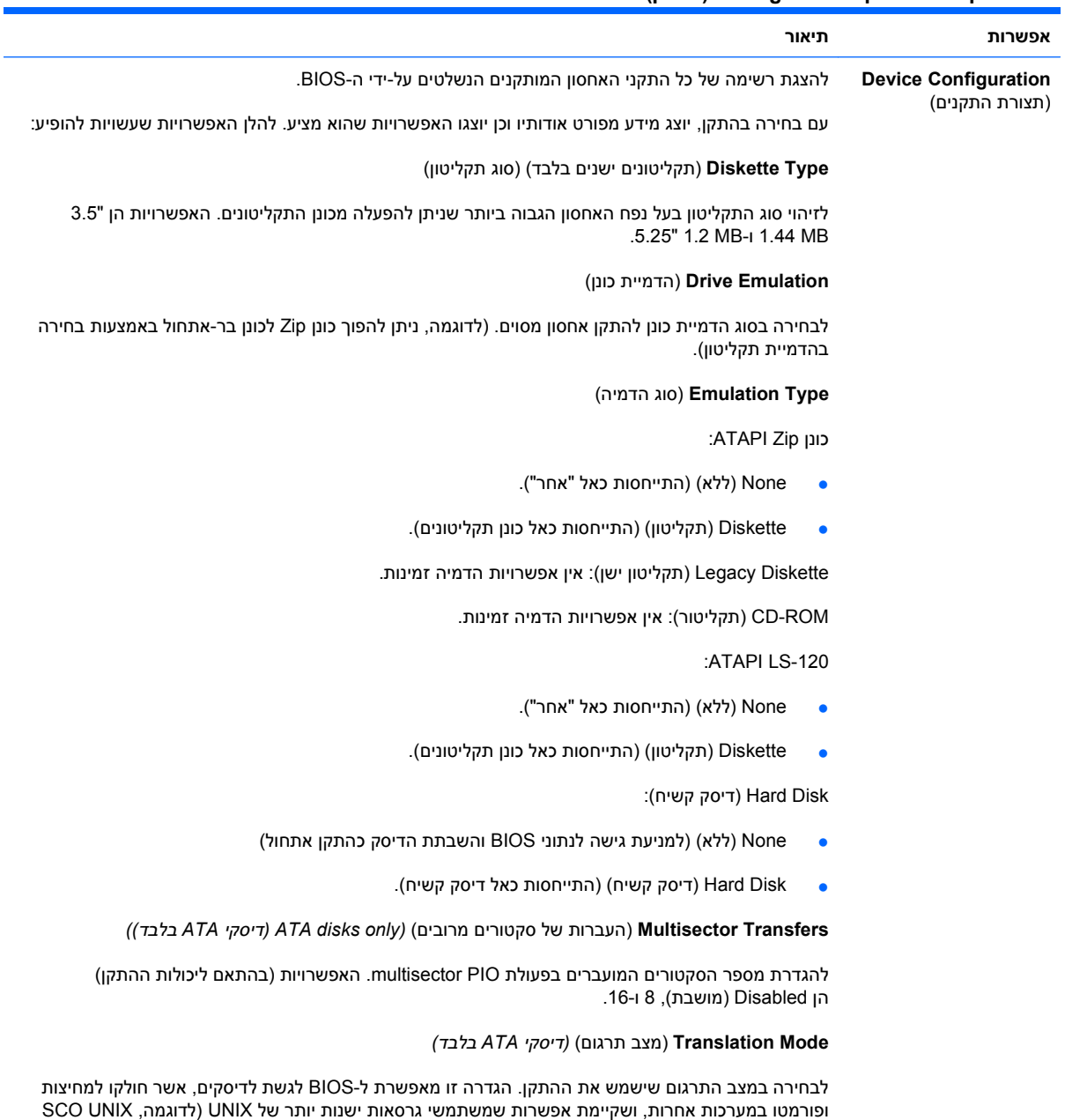

גרסה 3.2) יזדקקו להם. האפשרויות הן Automatic) אוטוטמטי), Shift-Bit, Assisted LBA, User) משתמש)

ו-None) ללא).

## **טבלה 3 Setup Computer – Storage) אחסון) (המשך)**

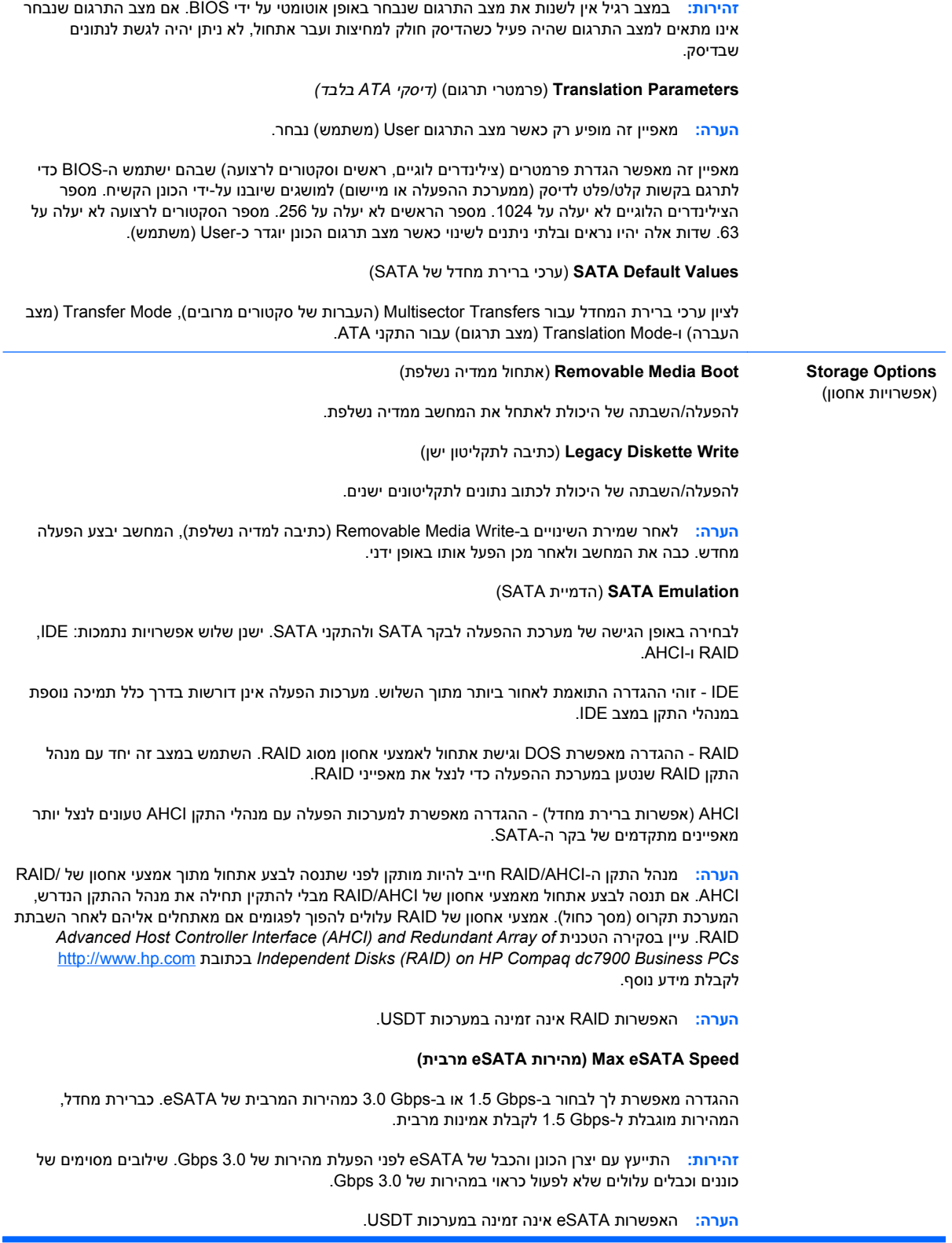

 $\overline{\phantom{a}}$ 

## **טבלה 3 Setup Computer – Storage) אחסון) (המשך)**

<span id="page-11-0"></span>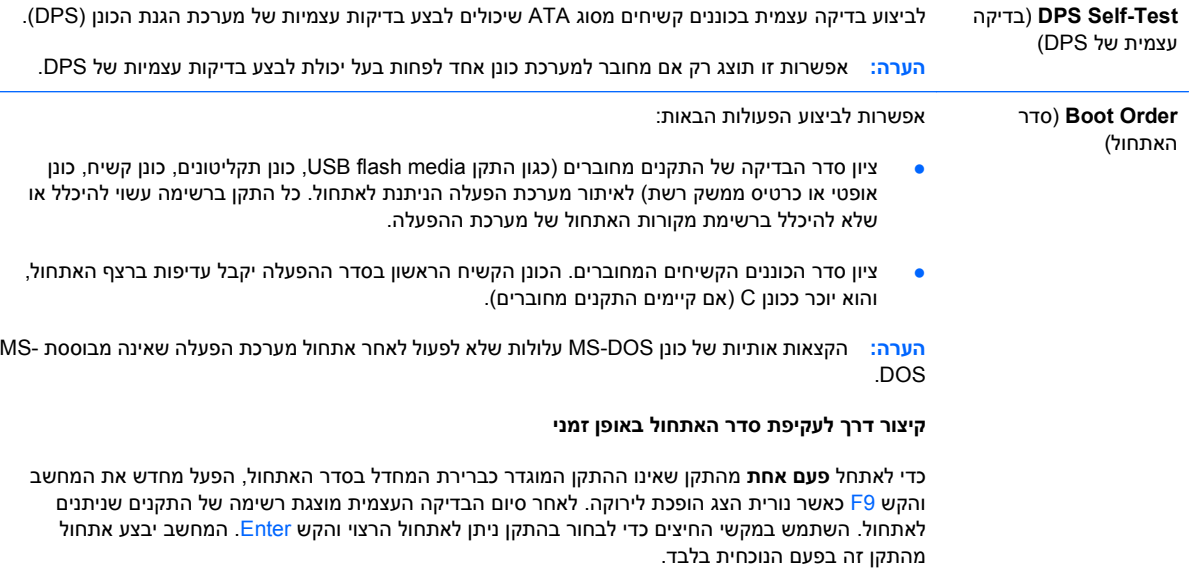

# **(אבטחה (Security – Computer Setup**

## **הערה:** תמיכה באפשרויות מסוימות ב-Setup Computer משתנה בהתאם לתצורת החומרה במחשב.

#### **(אבטחה (Security – Computer Setup 4 טבלה**

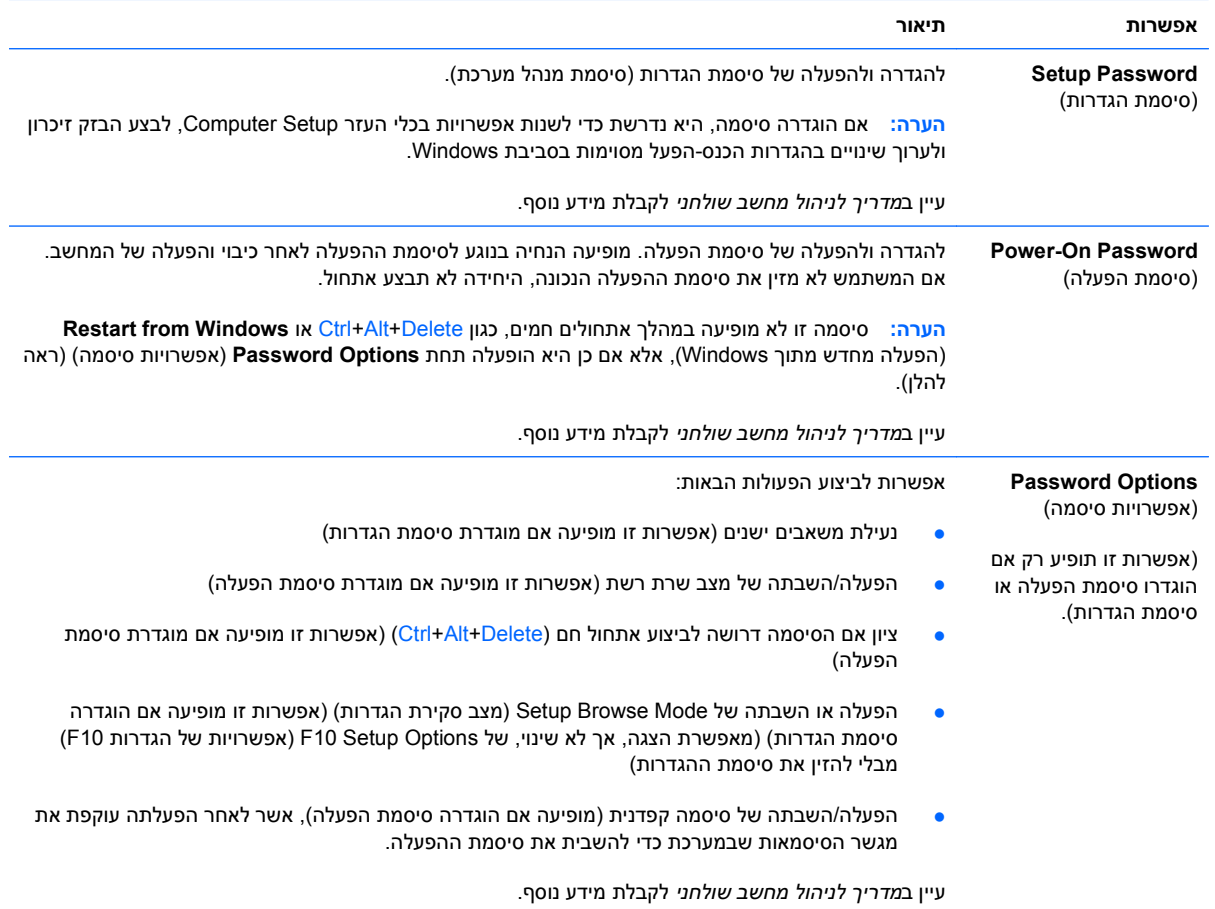

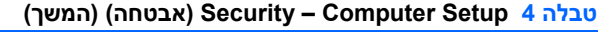

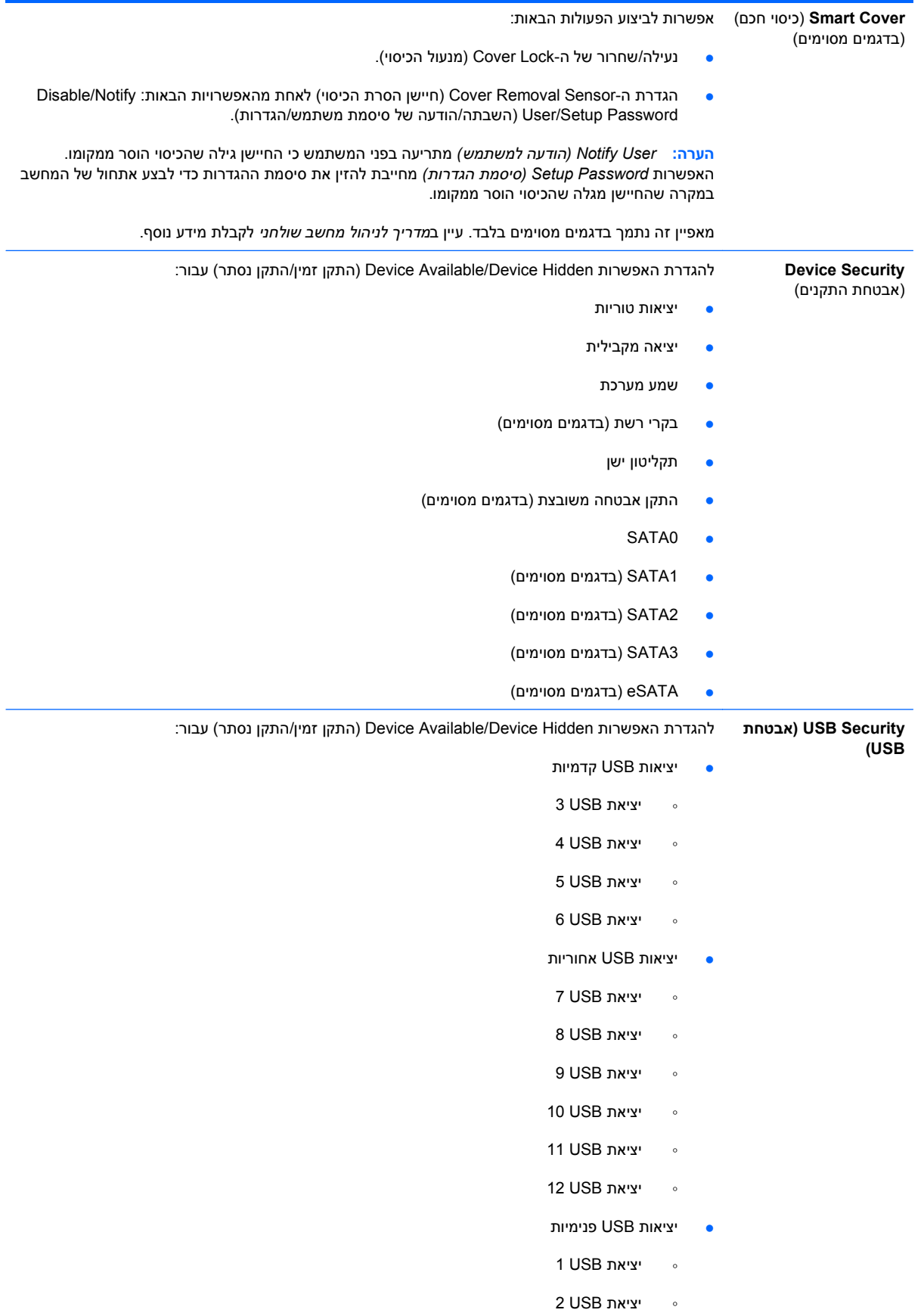

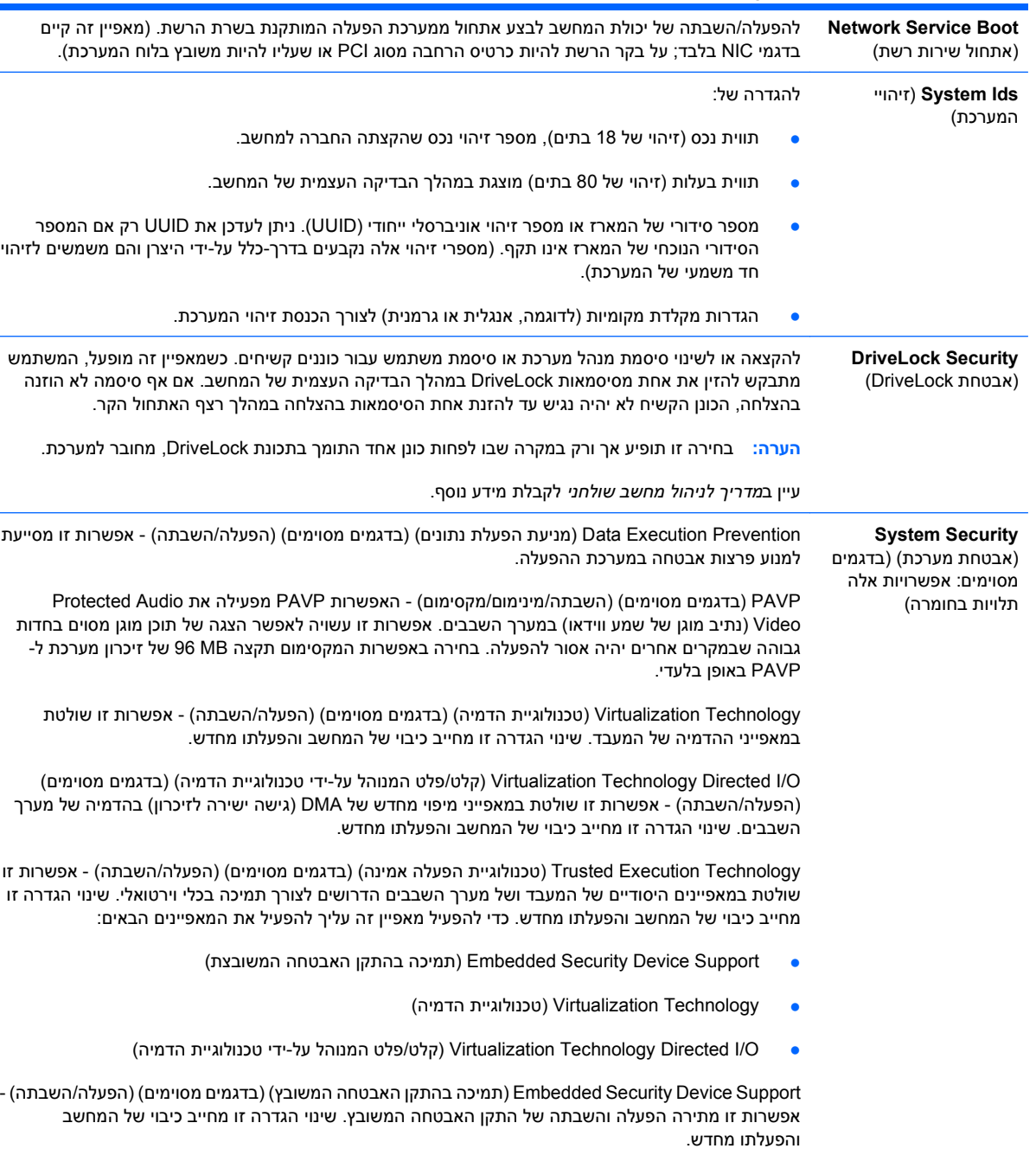

#### **טבלה 4 Setup Computer – Security) אבטחה) (המשך)**

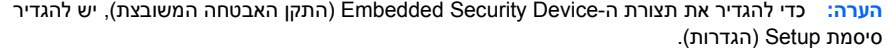

/אל תאפס (Reset to Factory Settings) (בדגמים מסוימים) (Do not reset/Reset (אל תאפס אפס)) - איפוס להגדרות ברירת המחדל של היצרן ימחק את כל סיסמאות האבטחה. שינוי הגדרה זו מחייב כיבוי של המחשב והפעלתו מחדש.

**זהירות:** התקן האבטחה המשובצת הוא רכיב חיוני בסכימות אבטחה רבות. מחיקה של סיסמאות האבטחה תמנע גישה לנתונים המוגנים על-ידי ה-Device Security Embedded) התקן האבטחה המשובצת). בחירה ב-Settings Factory to Reset) איפוס להגדרות היצרן) עלולה לגרום לאובדן נתונים ניכר.

- support authentication on-Power) תמיכה באימות בהפעלה) (בדגמים מסוימים) (הפעלה/השבתה) אפשרות זו שולטת בסכימת האימות של סיסמת ההפעלה שעושה שימוש בהתקן האבטחה המשובץ. שינוי הגדרה זו מחייב כיבוי של המחשב והפעלתו מחדש.
- Do not reset/Reset) (איפוס המלצה לאימות) (בדגמים מסוימים) (Reset authentication credentials (אל תאפס/אפס)) - הבחירה ב-Reset) אפס) משביתה את התמיכה באימות ומוחקת את פרטי האימות מהתקן האבטחה המשובץ. שינוי הגדרה זו מחייב כיבוי של המחשב והפעלתו מחדש.

Device Security Embedded of management OS) ניהול התקן האבטחה המשובץ על-ידי מערכת ההפעלה) (בדגמים מסוימים) (הפעלה/השבתה) - אפשרות זו מאפשרת למשתמש להגביל את השליטה של מערכת ההפעלה בהתקן האבטחה המשובץ. שינוי הגדרה זו מחייב כיבוי של המחשב והפעלתו מחדש. אפשרות זו מאפשרת למשתמש להגביל את השליטה של מערכת ההפעלה בהתקן האבטחה המשובץ.

איפוס של התקן האבטחה המשובץ באמצעות (Reset of Embedded Security Device through OS מערכת ההפעלה) (בדגמים מסוימים) (הפעלה/השבתה) - אפשרות זו מאפשרת למשתמש להגביל את יכולת מערכת ההפעלה לדרוש Settings Factory to Reset) איפוס להגדרות היצרן) של התקן האבטחה המשובץ. שינוי הגדרה זו מחייב כיבוי של המחשב והפעלתו מחדש.

**הערה:** כדי להפעיל אפשרות זו, יש להגדיר סיסמת Setup) הגדרות).

Support Password BIOS Card Smart) תמיכה בסיסמת BIOS של כרטיס חכם) (בדגמים מסוימים) (הפעלה/ השבתה) - אפשרות זו מאפשרת למשתמש להפעיל/להשבית את הכרטיס החכם כך שישמש במקום סיסמאות ההגדרות וההפעלה. הגדרה זו דורשת אתחול נוסף ב-RProtectTools לפני שהיא תיכנס לתוקף.

**Setup Security Level** (רמת האבטחה של ההגדרות) שיטה המאפשרת למשתמשי-קצה גישה מוגבלת לשינוי אפשרויות מסוימות של ההגדרות, מבלי שיצטרכו לדעת את סיסמת ההגדרות.

מאפיין זה מספק למנהל המערכת גמישות בהגנה על שינויים שבוצעו באפשרויות חיוניות של ההגדרות, ובו בזמן מאפשר למשתמש להציג את הגדרות המערכת ולהגדיר אפשרויות לא חיוניות. מנהל המערכת קובע את זכויות הגישה לאפשרויות מסוימות של ההגדרות בהתאם למקרה הנתון, באמצעות התפריט Level Security Setup (רמת האבטחה של ההגדרות). כברירת מחדל, לכל האפשרויות של ההגדרות מוקצית Password Setup) סיסמת הגדרות), וכדי לבצע שינויים באחת מהאפשרויות המשתמש חייב להזין את סיסמת ההגדרות הנכונה במהלך הבדיקה העצמית של המחשב. המנהל יכול להגדיר פריטים מסוימים ל-None) ללא), ובמצב זה המשתמש יכול לבצע שינויים באפשרויות שצוינו אם נעשה ניסיון לגשת להגדרות באמצעות סיסמאות שגויות. האפשרות None) ללא) מוחלפת בסיסמת הפעלה (Password On-Power (אם מופעלת סיסמת הפעלה.

**הערה:** יש להגדיר את האפשרות Mode Browse Setup) מצב סקירת הגדרות) ל-Enable) הפעלה) על מנת שהמשתמש יוכל להיכנס ל-Setup) הגדרות) מבלי לדעת את סיסמת ההגדרות.

# **(חשמל צריכת (Power – Computer Setup**

## **הערה:** תמיכה באפשרויות מסוימות ב-Setup Computer משתנה בהתאם לתצורת החומרה במחשב.

### **טבלה 5 Setup Computer – Power) צריכת חשמל)**

<span id="page-15-0"></span>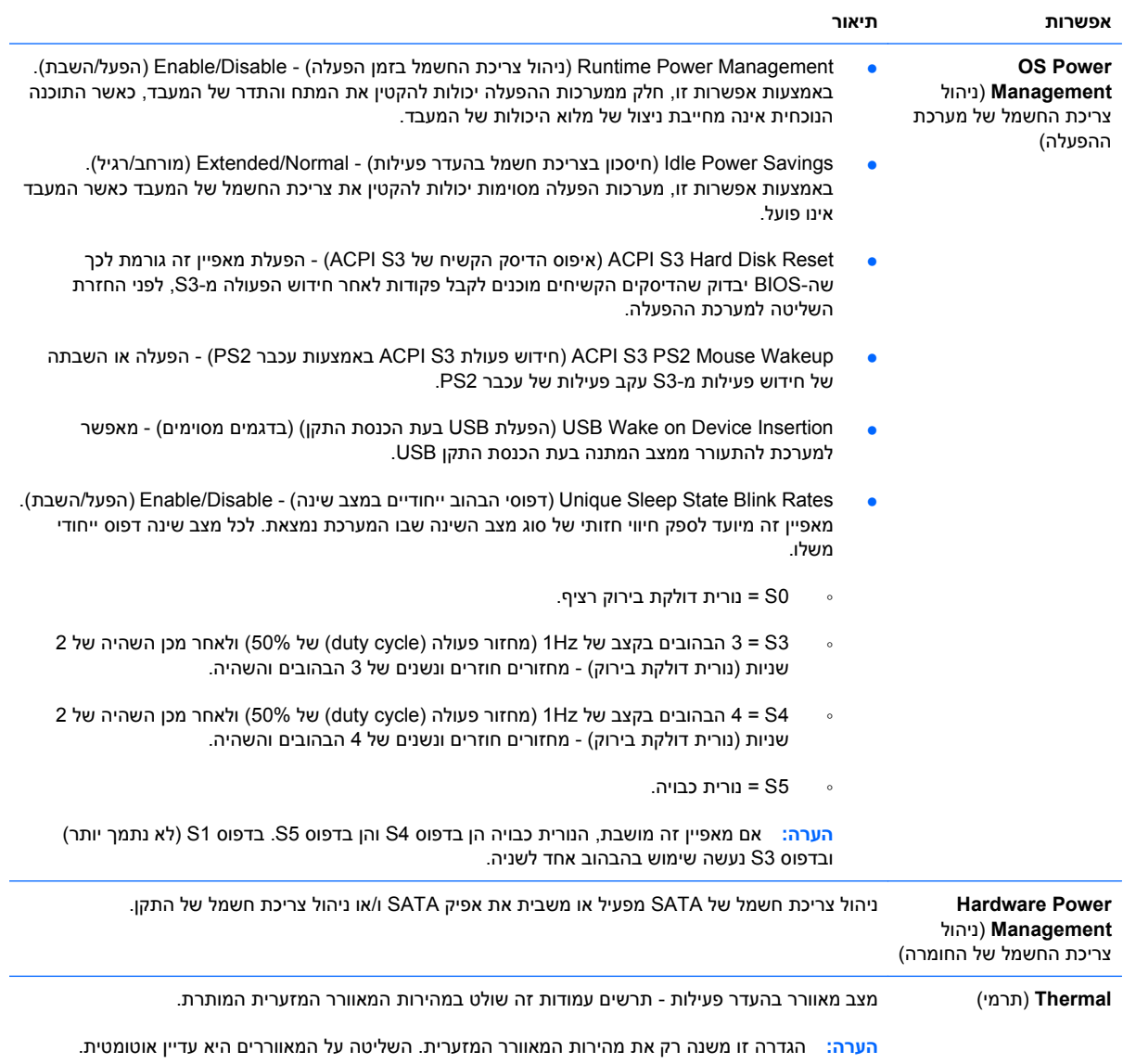

# **(מתקדם (Advanced – Computer Setup**

**הערה:** תמיכה באפשרויות מסוימות ב-Setup Computer משתנה בהתאם לתצורת החומרה במחשב.

<span id="page-16-0"></span>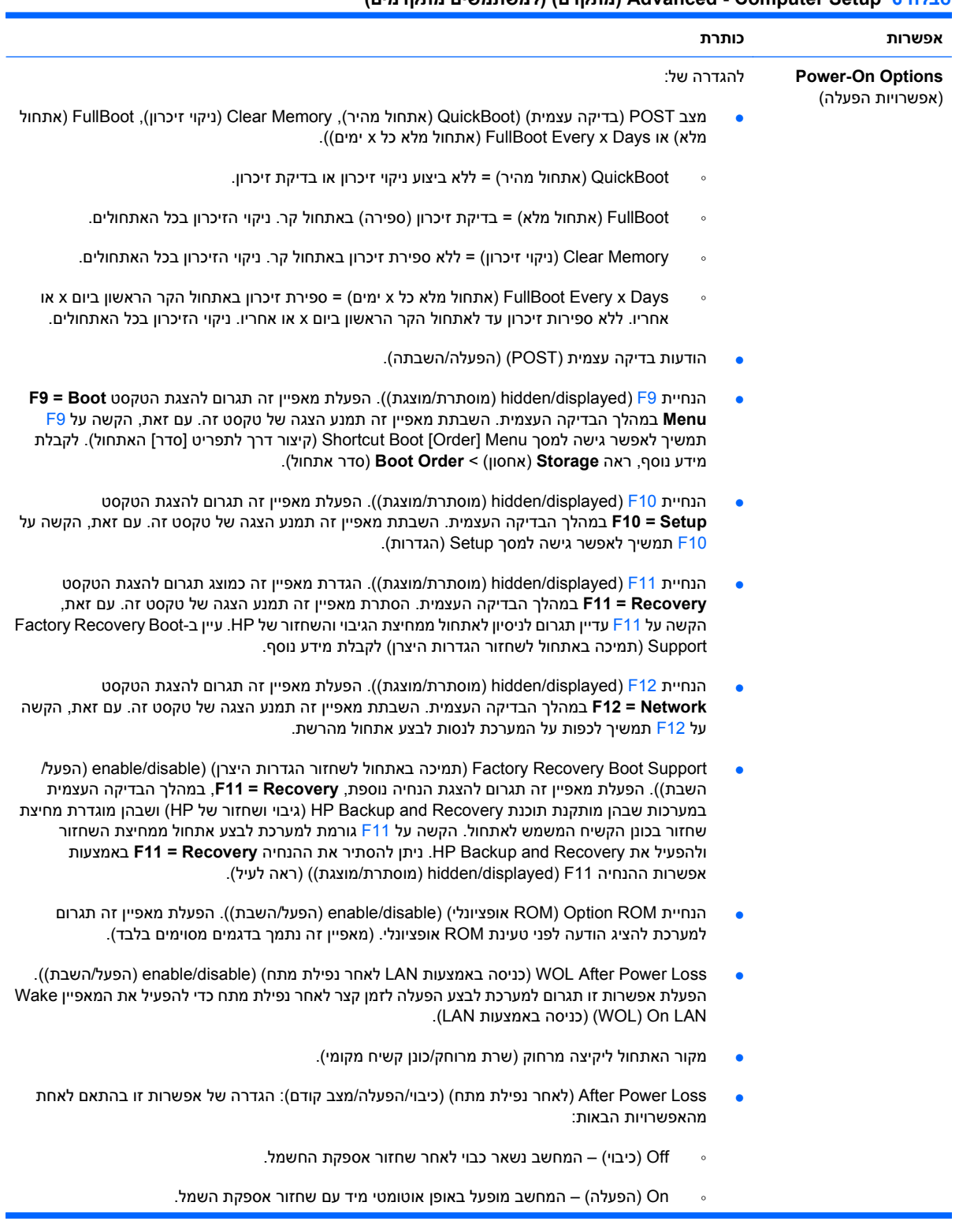

## **טבלה 6 Setup Computer - Advanced) מתקדם) (למשתמשים מתקדמים)**

j.

- On) הפעלה) להפעלת המחשב באמצעות מתג של מפצל, אם המחשב מחובר למפצל חשמלי.
- state Previous) מצב קודם) המחשב מופעל באופן אוטומטי מיד עם שחזור אספקת החשמל, אם הוא פעל כשאספקת החשמל הפסיקה.

**הערה:** אם תנתק את המתח מהמחשב באמצעות המתג שבמפצל, לא תוכל להשתמש במאפיין ההמתנה/תרדמה או במאפיין הניהול מרחוק (Remote Management).

- Delay POST) השהיית בדיקה עצמית) (None) ללא), ,5 ,10 15 או 20 שניות). הפעלת מאפיין זה תוסיף השהייה המוגדרת על ידי המשתמש לתהליך הבדיקה העצמית של המחשב. השהייה זו דרושה לעיתים לדיסקים קשיחים בכרטיסי PCI מסוימים, המתחממים לאט במידה כזו שהם אינם מוכנים לבצע אתחול עם סיום הבדיקה העצמית של המחשב. השהיית הבדיקה העצמית מעניקה לך זמן נוסף להקיש על 10F כדי להיכנס לכלי העזר Computer Setup (F10).
- 3 to Value Maximum CPUID Limit) הגבלת הערך המרבי של CPUID ל3- ). הגבלת המספר של פונקציות CPUID המדווחות על-ידי המיקרו-מעבד. הפעל תכונה זו אם אתה מבצע אתחול ל-NT Windows.

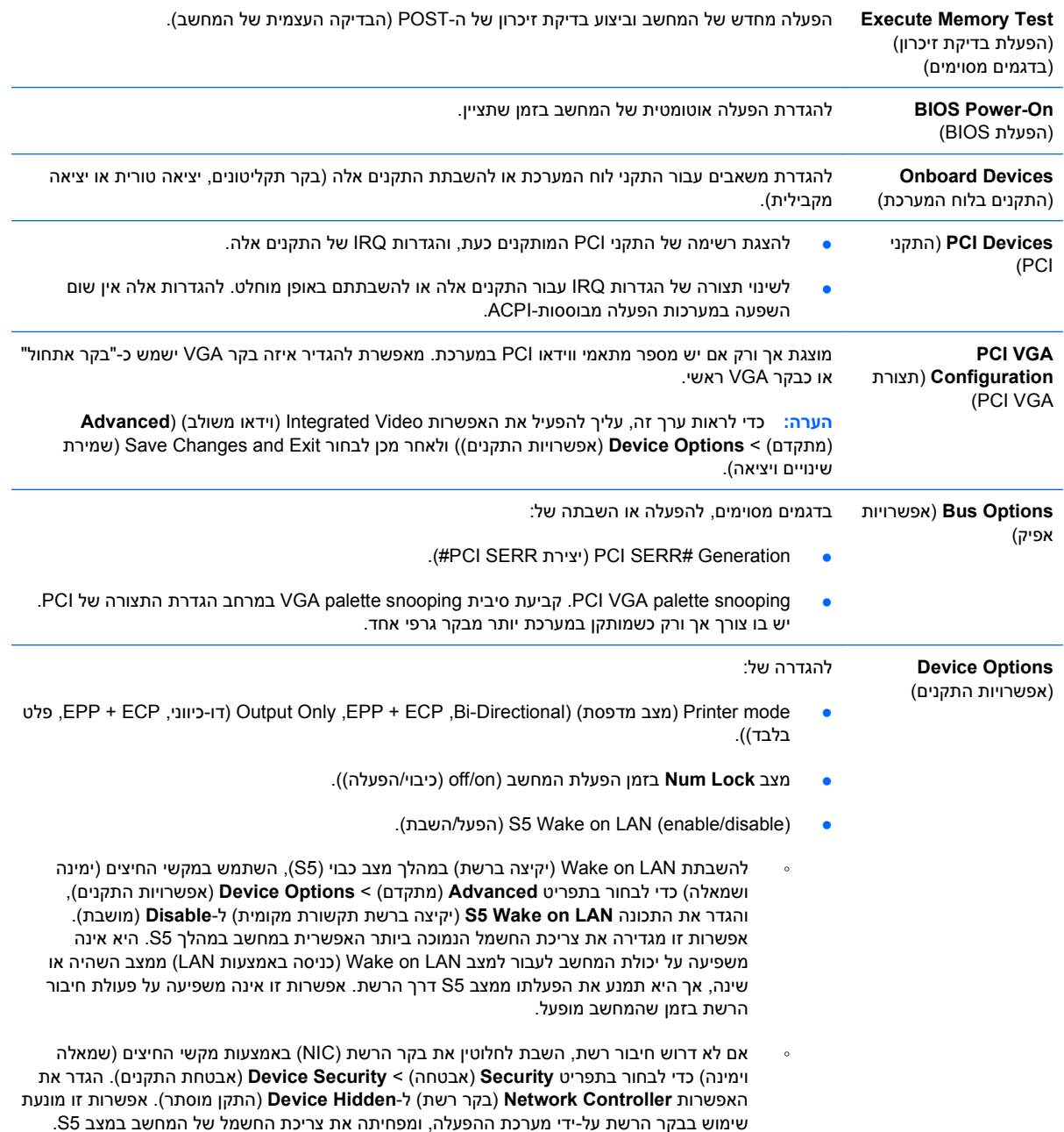

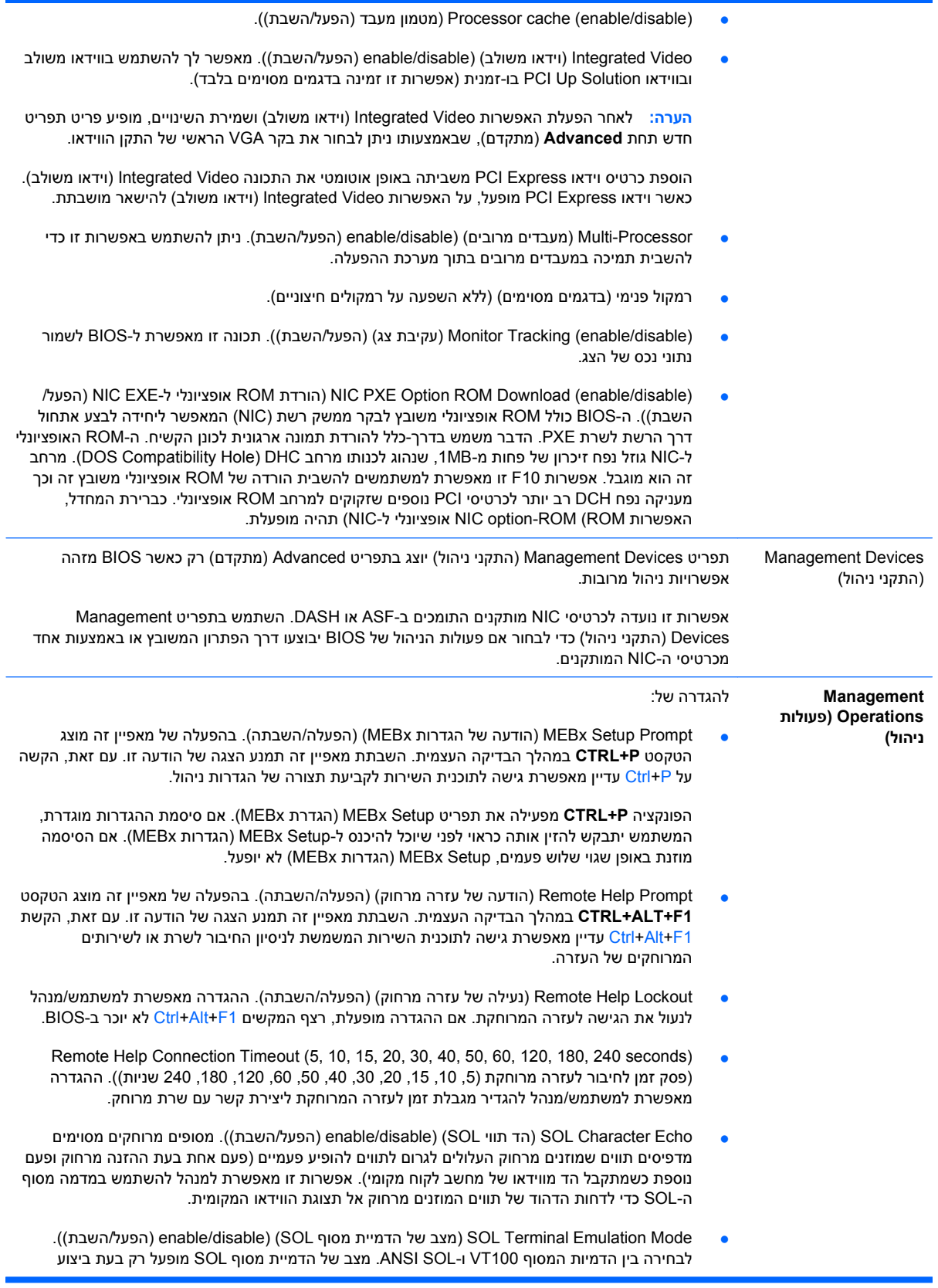

<span id="page-19-0"></span>פעולות הכוונה מחודשת של AMT מרחוק. אפשרויות ההדמיה מאפשרות למנהלים לבחור איזה מצב פועל באופן מיטבי עם המסוף שלהם.

● Keyboard SOL) מקלדת SOL) (הפעלה/השבתה). להשבתה או הפעלה של מקלדת מחשב לקוח בעת השימוש ב-SOL. פעולות מסוימות של תיקון מרחוק דורשות שמחשב הלקוח יבצע אתחול של תמונה מרוחקת המסופקת על-ידי המנהל. אפשרות זו קובעת אם ה-BIOS ימשיך להפעיל את המקלדת המקומית או ישבית אותה לצורך פעולה מקומית אפשרית של הלקוח. אם המקלדת המקומית מושבתת, כל קלט מהמקלדת יתקבל רק מהמקור המרוחק.

# **שחזור הגדרות התצורה**

שיטת שחזור זו מחייבת להפעיל תחילה את הפקודה **Media Removable to Save**) שמירה במדיה נשלפת) בעזרת [Save to Removable Media](#page-8-0) בסעיף עיין (.)שחזור (**Restore** ביצוע לפני Computer Setup (F10) העזר כלי (שמירה במדיה [נשלפת](#page-8-0)) בעמוד 3 בטבלה File - Computer Setup (קובץ)).

**הערה:** מומלץ לשמור את השינויים בהגדרות התצורה של המחשב בתקליטון, בהתקן media flash USB או בהתקן דמוי תקליטון (התקן אחסון המוגדר לדמות כונן תקליטונים), ולשמור את התקליטון או ההתקן לשימוש עתידי במקרה הצורך.

כדי לשחזר את הגדרות התצורה, הכנס את התקליטון, את התקן media flash USB או מדיית אחסון אחרת המדמה תקליטון, שעליהם שמרתם את הגדרות התצורה, והפעל את הפקודה **Media Removable from Restore**) שחזור ממדיה נשלפת) מתוך כלי העזר 110F (Computer Setup). (עיין בסעיף Restore from Removable Media ([שחזור](#page-8-0) ממדיה [נשלפת](#page-8-0)) בעמוד 3 בטבלה Setup Computer - File) קובץ)).